株式会社マイクロネット

 オシロスコープでの測定の際に、基準位置(0v)よりも上(または下)に表示されている波形を観測する 場合、DC/AC/GND 切替スイッチ(入力結合)を AC の位置(AC 結合)にして直流成分を除去して観測しま す。

 サーキットビューアでも、AC 結合の観測をすることは出来ますが、現実の経過時間に対してサーキットビ ューアのオシロスコープの経過時間が極端に遅いため、直流成分を除去する時間を短縮しています、そのため やむを得ず、場合によっては誤差(数%程度)を生ずる事があります。

ここでは、サーキットビューアに同梱されているサンプル回路である「トランジスタアンプ回路 (Tr\_Amp1.crv)」を例として、その AC 結合での観測方法とその問題点及び回避方法をご紹介します。

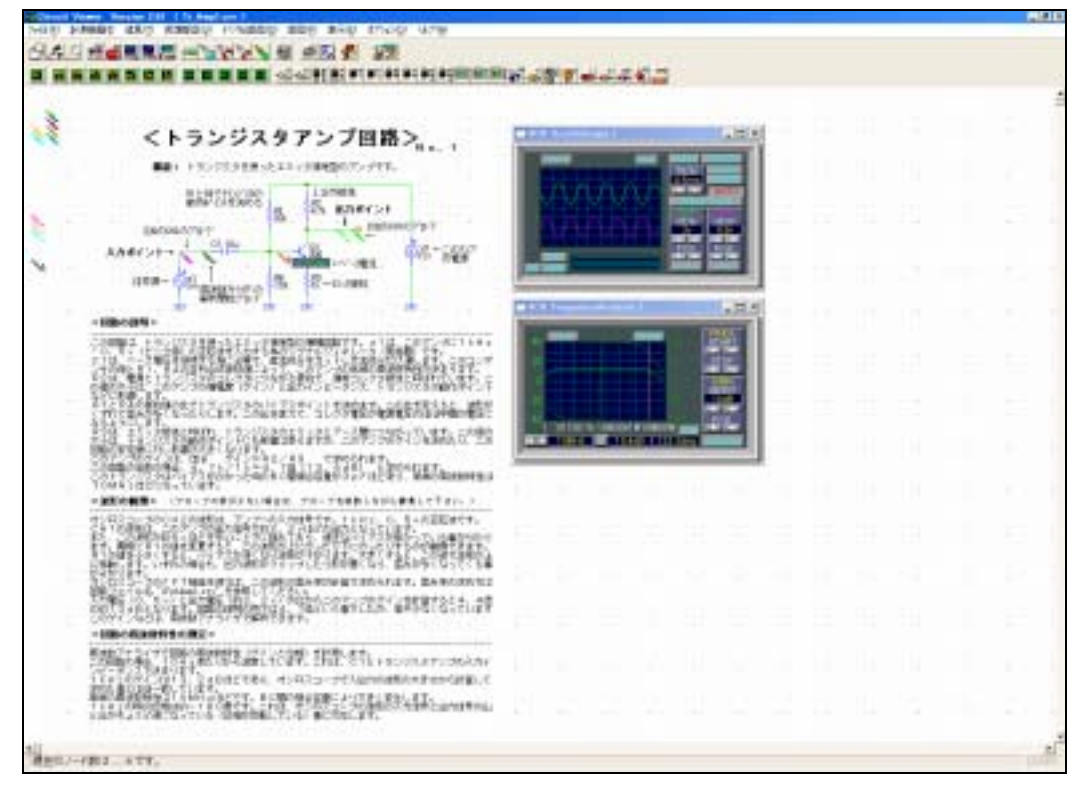

サンプルファイルを読込んで表示する

回路図ファイル(Tr\_Amp1.crv)を読込みます。(サーキットビューアをインストールしたフォルダの中の ¥CrvData¥CrvTr の中にあります。)

右の図のような波形がオシロスコープに表示されま す。このとき、CH1の波形(緑色)の基準位置か ら上方向(+方向)にズレていることが分かります。

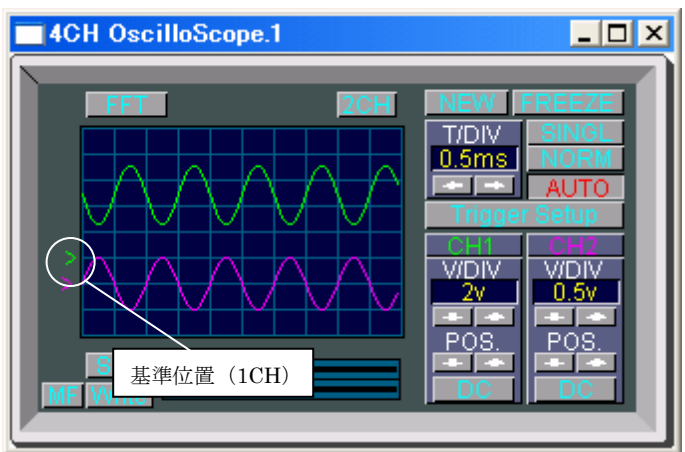

 図1のように、オシロスコープの V/DIV 設定を 2v から 1v に変更すると、波形が画面外に飛び出て見えな くなってしまいます。

そこで、ポジションを移動して基準位置を下げます。

すると、波形が全て表示されます。

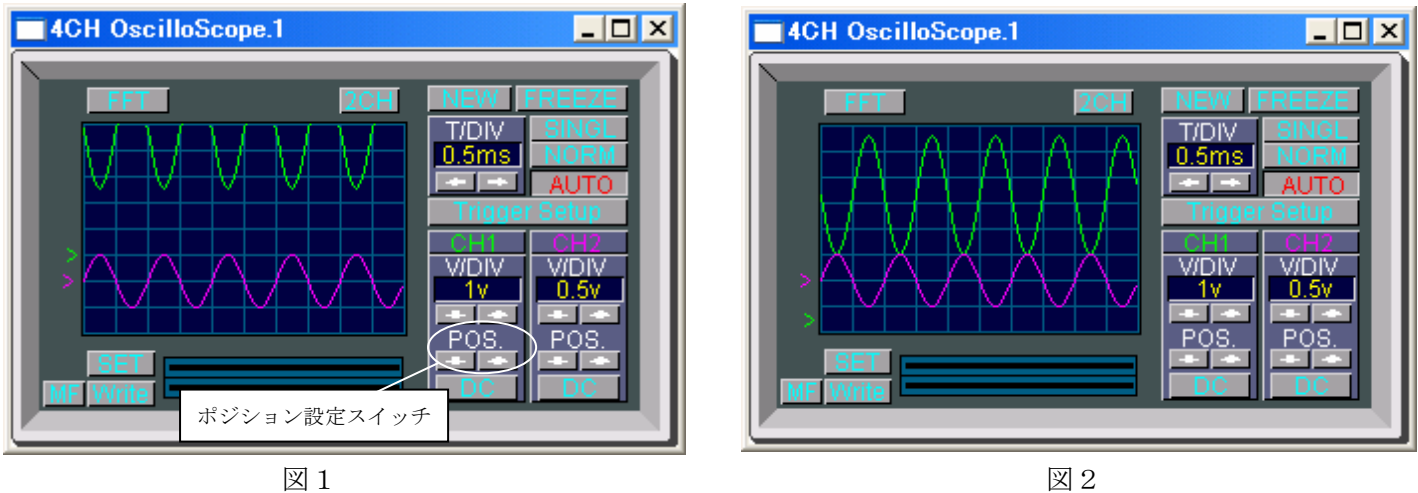

しかし、回路図によってはズレが大きい場合等が存在します。そのような場合は AC 結合(交流結合)に切 り替えて DC 成分(直流成分)を除去します。

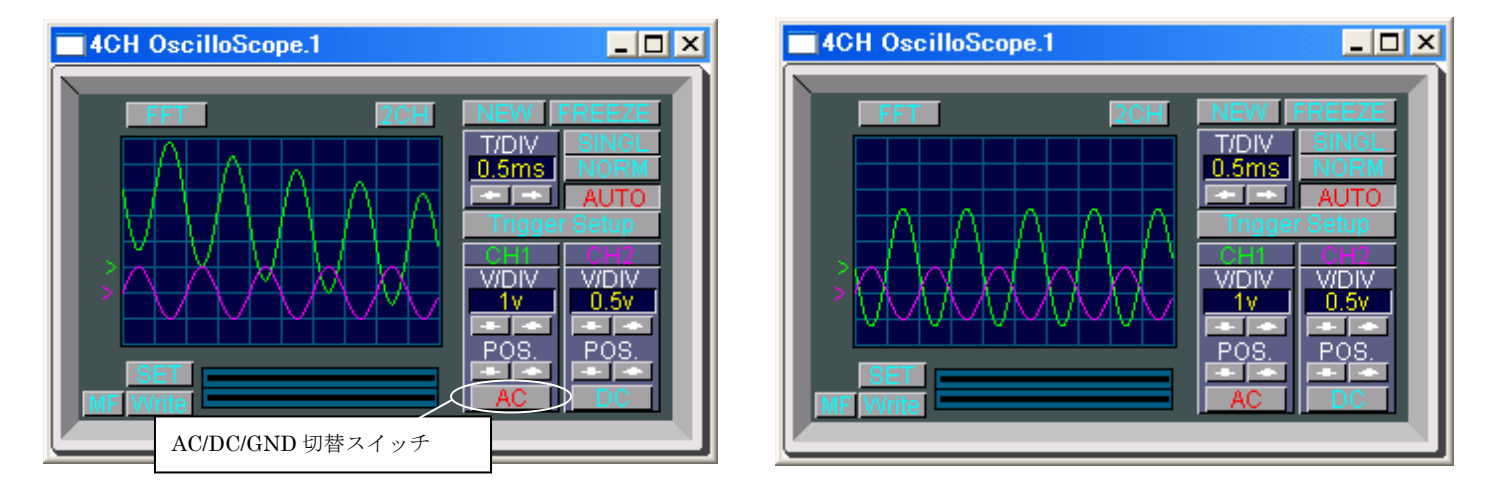

AC/DC/GND 切替スイッチを押すと同時に、上図のように波形が基準位置を中心とするように下がってき ます。この状態が AC 結合の状態です。

しかし、この時の波高値は、場合によって数%程度の誤差を生ずる事があります。

この問題(誤差)は次の方法によって回避することができます。

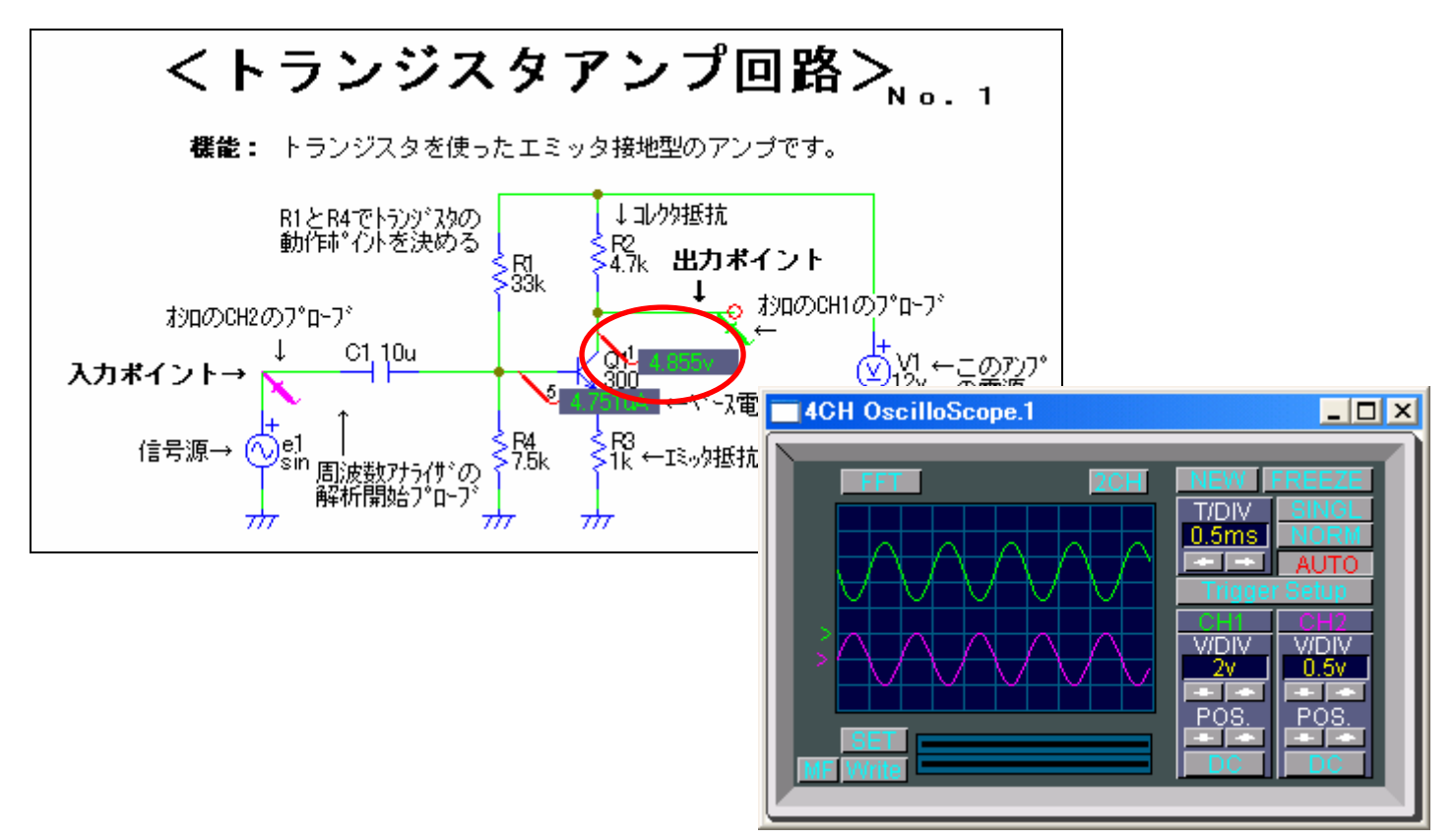

上図のように、測定ポイントにかかる電圧値をデジタルテスタを用いて測定します。

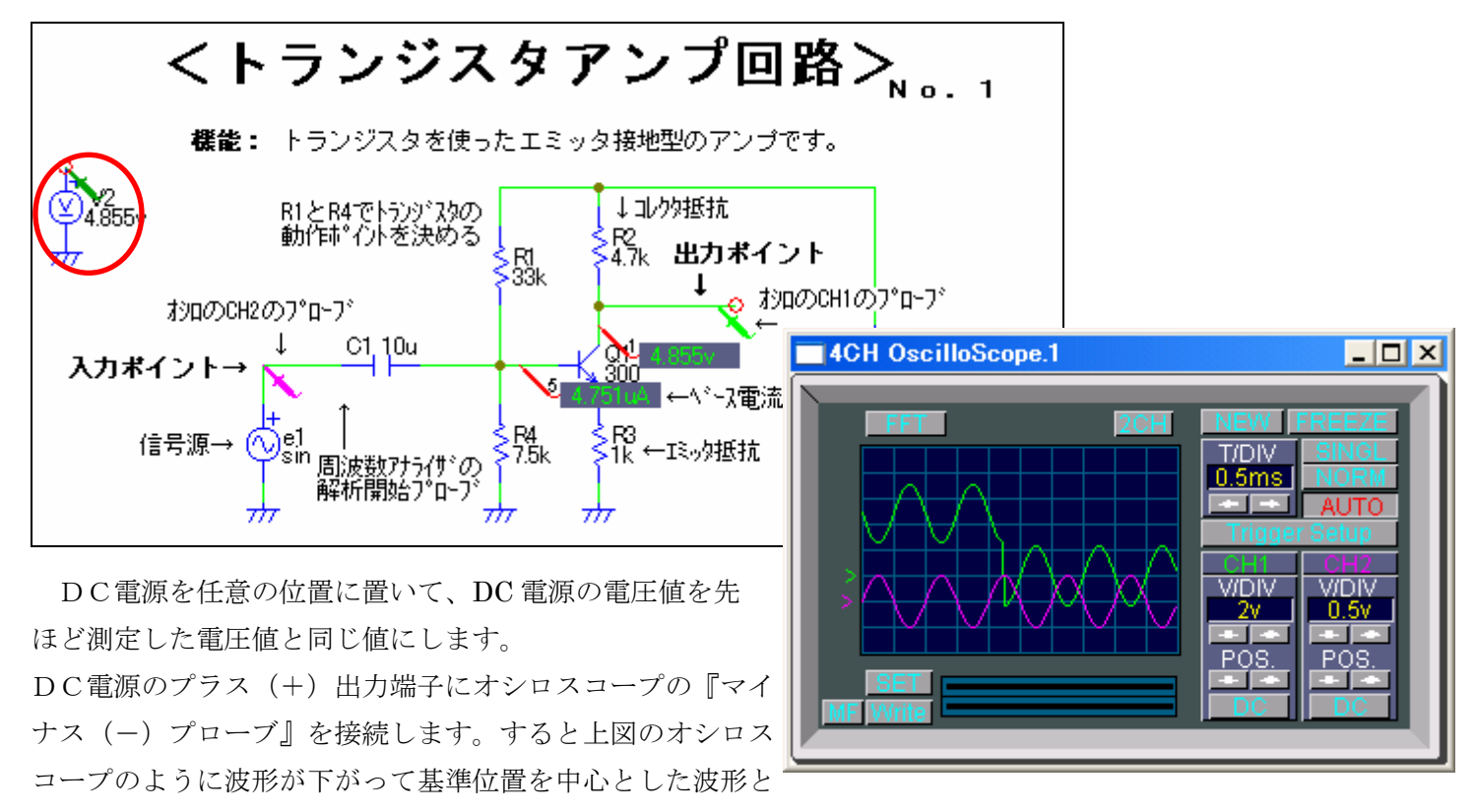

なります。

この方法によれば、AC 結合で生じた誤差はなくなり、正確な波形を観測できます。